## ●ブラウザの一時キャッシュをクリアする

※下記の手順に沿ってキャッシュクリアを行った場合、WestlawJapan以外のWebサイトにも影響がある場合があります。 サイトによっては再ログインや再入力等が必要になる場合がありますので、あらかじめご了承の上、操作していただきますようお願いいたします。

## 1. ブラウザを起動し、[ツール] > [インターネットオプション]をクリックします。 ※ツールバーが表示されていない場合は、キーボードのAltキーを押下してください。

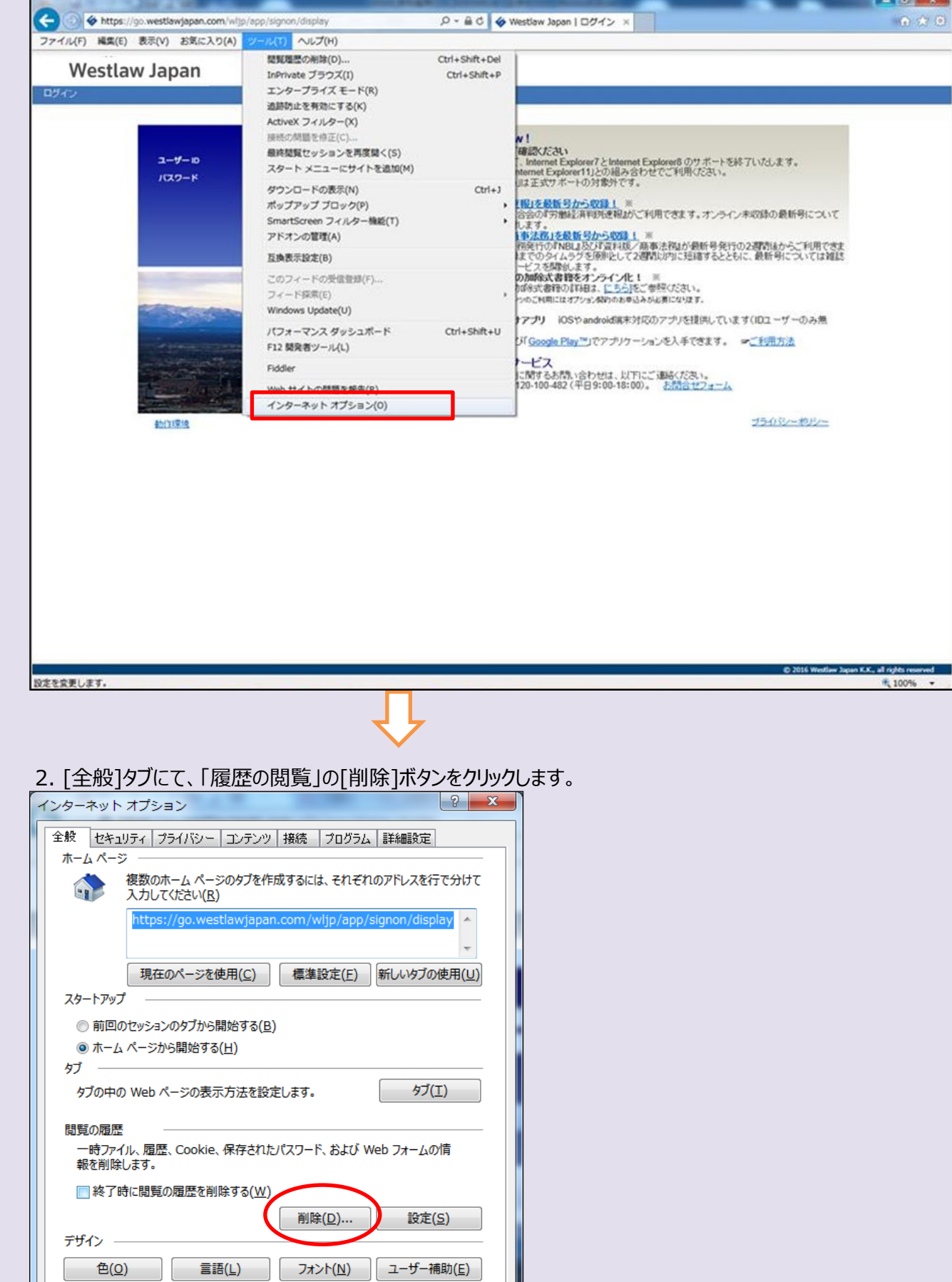

**OK キャンセル** 

適用(A)

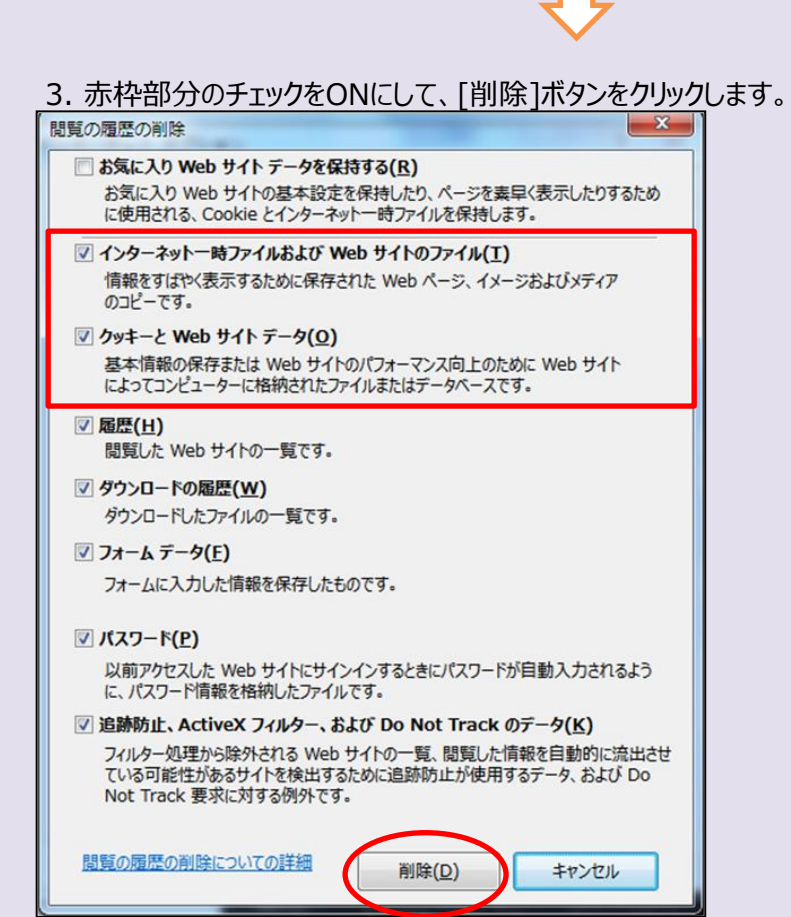

4. ブラウザを再起動します。

以上